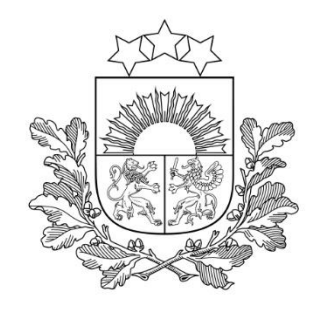

## **Par e-pakalpojuma ieviešanu**

Rīgā, 2021.gada 4.februārī

Valsts vides dienests

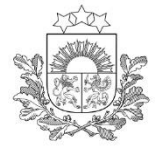

**Valsts vides dienesta informācijas sistēma "TULPE"**

Valsts vides dienests

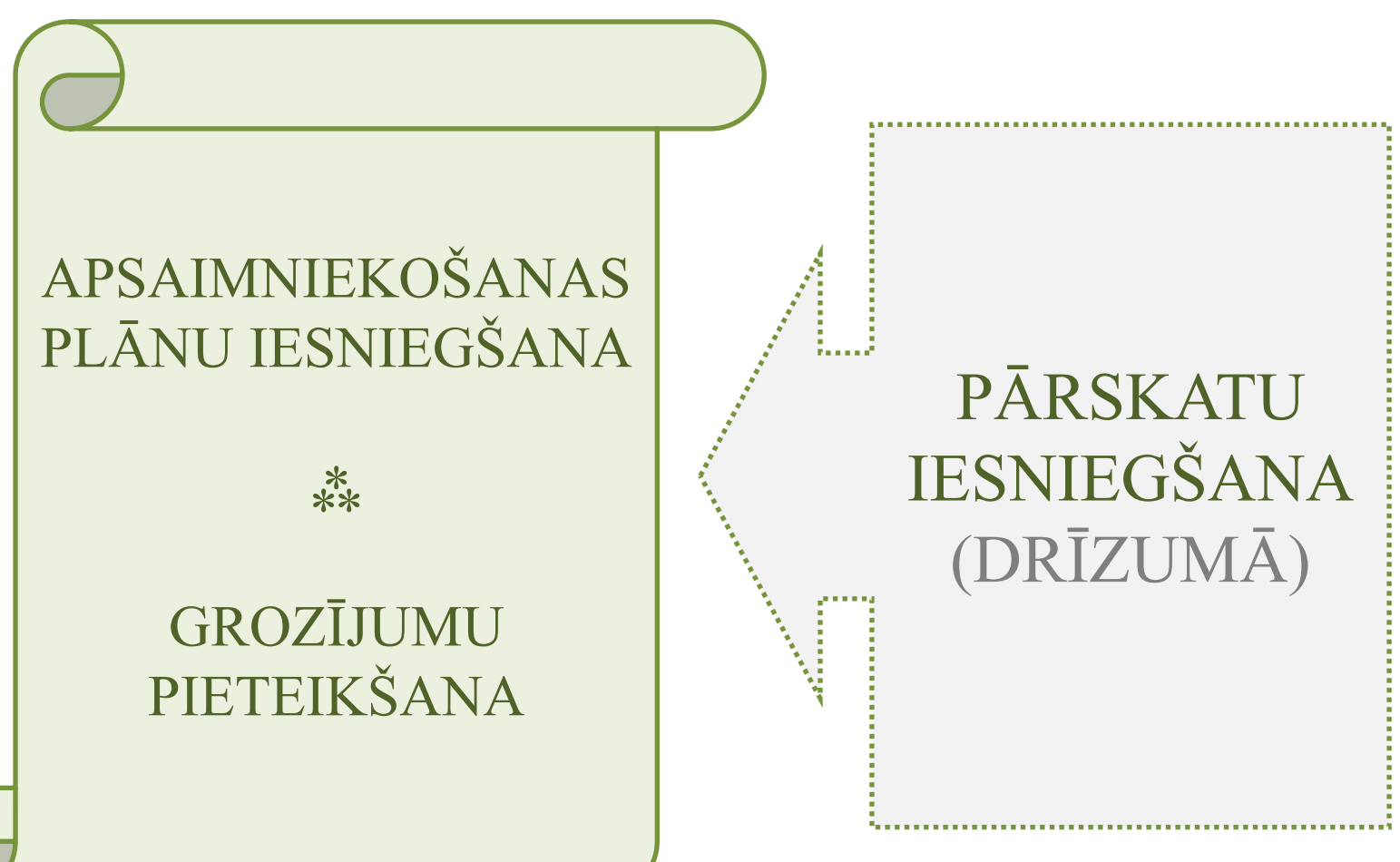

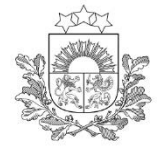

### **APSAIMNIEKOŠANAS PLĀNA GROZĪJUMU PIETEIKŠANA**

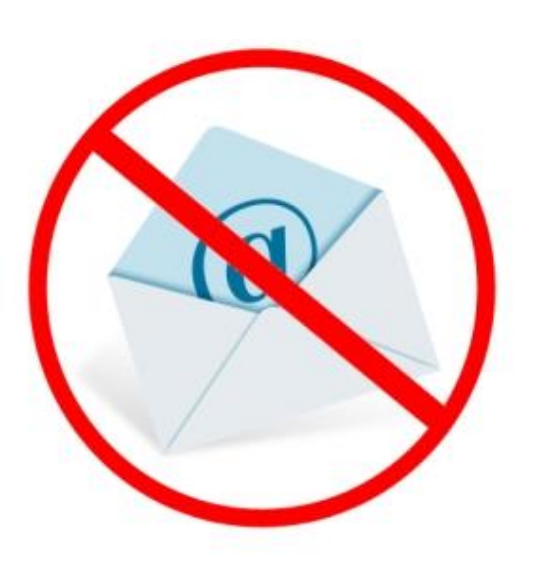

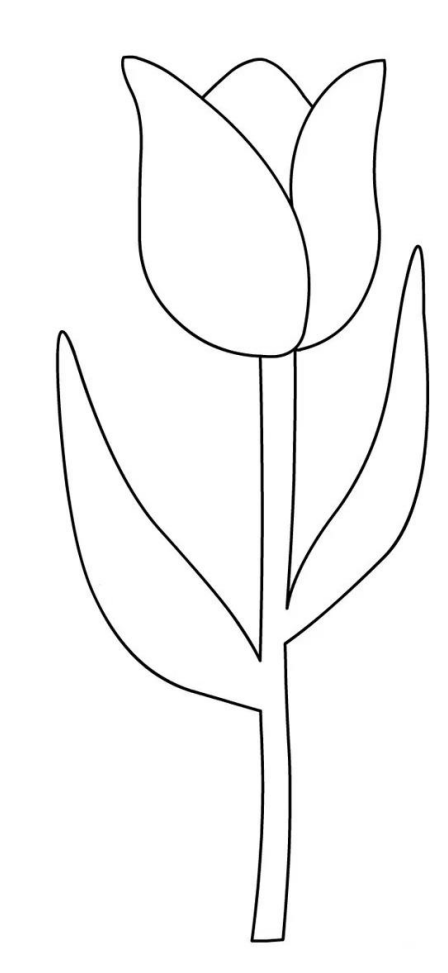

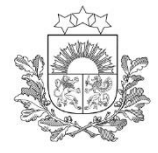

### **VISPĀRĒJA INSTRUKCIJA DARBAM AR IS "Tulpe"**

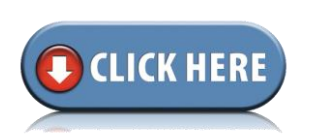

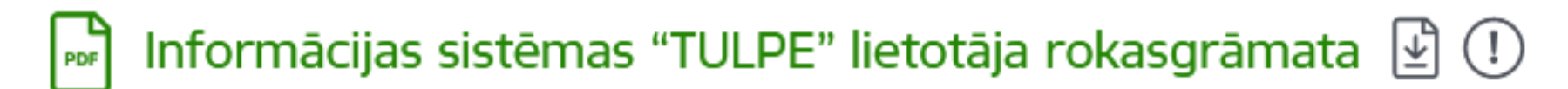

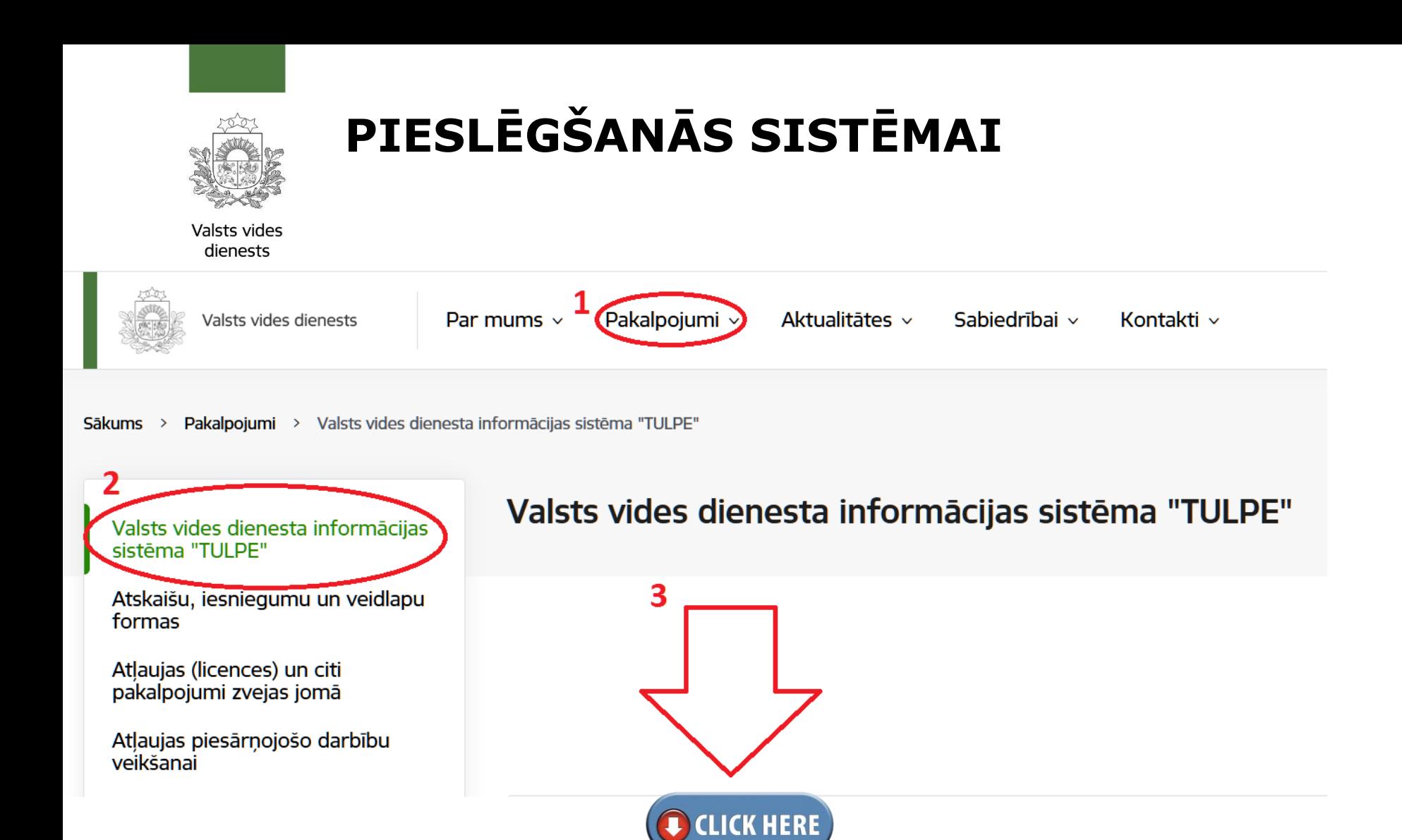

**Pieslēgties** 

![](_page_5_Picture_0.jpeg)

### AUTORIZĀCIJA (īsāks pieslēgšanās ceļš):

Valsts vides

![](_page_5_Picture_3.jpeg)

Valsts vides dienests

### Noderigi

- Vides dati un reģistri Ø
- Atvērtie dati Ø
- · Putekļu monitoringa staciju dati
- · Sabiedriskie vides inspektori
- Vides statistikas iesniegšana Ø
- Vides SOS L'

### Pakalpojumi

- · E-pakalpojumu portāls
- · E-pakalpojumu lietošanas rokasqrāmata 忆
- Visi pakalpojumi Ø
- · Atskaišu, iesniegumu un veidlapu formas
- DRN aprēķinu kalkulators Ø

### Par iestādi

- Darbības jomas
- · lestādes kontakti
- Struktūrvienību kontakti
- · Apmeklētāju pieņemšana
- Vakances Ø
- · Valsts vides dienesta darbs ārkārtējās situācijas laikā

![](_page_6_Picture_0.jpeg)

### **AUTORIZĀCIJA**

Valsts vides dienests

![](_page_6_Picture_3.jpeg)

**RU EN** 

Valsts reģionālās attīstības aģentūra sadarbībā ar autentifikācijas pakalpojumu sniedzējiem nodrošina piekļuvi e-pakalpojumiem, kurus sniedz Valsts vides dienests (Rūpniecības iela 23, Rīga, LV-1045).

Autentifikācijas nolūkā, Jūsu dati (vārds, uzvārds, personas kods) tiks nosūtīti e-pakalpojuma sniedzējam - Valsts vides dienests (Rūpniecības iela 23, Rīga, LV-1045).

Piekrītu autentifikācijas noteikumiem un manu datu (vārda, uzvārda un personas koda) nosūtīšanai e-pakalpojuma sniedzējam - Valsts vides dienests (Rūpniecības iela 23, Rīga, LV-1045).

![](_page_6_Picture_8.jpeg)

**IS "TULPE" var autorizēties tikai kā privātpersonas.** Juridisko personu rīki nestrādā.

![](_page_7_Picture_0.jpeg)

![](_page_7_Picture_1.jpeg)

## Paraksttiesīgā persona e-pakalpojumā pievieno kontaktpersonas, kuras apstrādās RAS iesniegumus, pārskatus un piešķir tām tiesības!

### PILNVARA NAV VAJADZĪGA!

Pilnvarotā (uzstādītā) kontaktpersona pieslēdzas sistēmai autorizējoties caur latvija.lv kā fiziska persona.

![](_page_8_Picture_0.jpeg)

# **SPĒKĀ ESOŠIE APSAIMNIEKOŠANAS PLĀNI IMPORTĒTI «TULPE» UN PIEEJAMI GROZĪŠANAI NO 08.02.2021**

![](_page_9_Figure_0.jpeg)

### Ražotāju atbildības sistēmas

Izlietotā iepakojuma un vienreiz lietojamo galda trauku un piederumu apsaimniekošanas sistēma

Videi kaitīgu preču atkritumu sistēma

Elektrisko un elektronisko jekārtu atkritumu sistēma

Nolietotu transportlīdzekļu sistēma

Pārskats par izlietotā iepakojuma un vienreiz lietojamo galda trauku un piederumu apsaimniekošanas sistēmas īstenošanu

Pārskats par videi kaitīgu preču atkritumu apsaimniekošanas sistēmas īstenošanu

Pārskats par elektrisko un elektronisko jekārtu atkritumu apsaimniekošanas sistēmas īstenošanu

Pārskats par nolietotu transportlīdzekļu apsaimniekošanu

![](_page_10_Picture_0.jpeg)

![](_page_11_Figure_0.jpeg)

![](_page_12_Picture_0.jpeg)

# **LĪDZ 15.02.2021. JĀPĀRBAUDA VAI SISTĒMĀ IEVADĪTAIS APSAIMNIEKOŠANAS PLĀNS IR ATBILSTOŠS.**

![](_page_13_Picture_0.jpeg)

### **APSTIPRINĀTO PLĀNU (IESNIEGUMU) GROZĪŠANA.**

Valsts vides dienests

### Paraugs, kā izskatās klienta lietā esošais apstiprinātais plāns ar grozīšanas funkciju:

DIP#164

26.01.2021

![](_page_13_Picture_6.jpeg)

![](_page_13_Picture_7.jpeg)

*Attēlam ilustratīva nozīme.*

![](_page_14_Picture_0.jpeg)

### **APSTIPRINĀTO PLĀNU (IESNIEGUMU) GROZĪŠANA.**

Valsts vides dienests

# GROZĪT VAR TIKAI PĒDĒJO APSTIPRINĀTO PLĀNU (IESNIEGUMU)!

! Kamēr grozījuma iesniegums ir vērtēšanā, jaunu grozījumu nevar iesniegt.

![](_page_15_Picture_0.jpeg)

### **APSTIPRINĀTO PLĀNU (IESNIEGUMU) GROZĪŠANA.**

Valsts vides dienests

### ! Grozīt var tikai 4., 5. un 8. sadaļu.

! Ja nepieciešams iesniegt atjaunoto finanšu nodrošinājumu, to pievieno sadaļā – Pielikumi.

![](_page_16_Picture_0.jpeg)

### **APSTIPRINĀTO PLĀNU (IESNIEGUMU) GROZĪŠANA – 5.SADAĻA.**

# Pievērst uzmanību, ka grozāmajām sadaļām ir **divu kartīšu princips**:

- 1) Informācija par operatoru un līgumu;
- 2) Informācija par sistēmas ietvaros apsaimniekojamo atkritumu veidu, kodu un atļautās darbības veidu un kodu.

![](_page_17_Picture_0.jpeg)

**APSTIPRINĀTO PLĀNU (IESNIEGUMU)** GROZĪŠANA – 4. SADALA

\* 4. Izlietotā iepakojuma un vienreiz lietojamo trauku pienemšanas un savākšanas organizācija Latvijas Republikas teritorijā

▶ 4.1. Izlietotā iepakojuma un vienreiz lietojamo trauku pieņemšana → laukumi, infrastruktūra

▶ 4.2. Izlietotā iepakojuma un vienreiz lietojamo trauku savākšana → sadarbības partneri, kas nodrošina savākšanu

#### \* 4. Videi kaitīgu preču atkritumu pieņemšana vai savākšana - laukumi, infrastruktūra

![](_page_17_Picture_31.jpeg)

VKP un EEI plānos 4. sadaļā var norādīt arī «savācējus».

![](_page_18_Figure_0.jpeg)

![](_page_19_Picture_0.jpeg)

### **APSTIPRINĀTO PLĀNU (IESNIEGUMU) GROZĪŠANA – 5.SADAĻA.**

### Iepakojumā divas atsevišķas sadaļas:

▼ 5. Izlietotā iepakojuma un vienreiz lietojamo trauku reģenerācijas un pārstrādes organizācija

▶ 5.1. Komersanti, kuri reģenerē vai pārstrādā izlietoto iepakojumu un vienreiz lietojamos traukus Latvijas Republikas teritorijā

> 5.2. Komersanti, kuri reģenerē vai pārstrādā izlietoto iepakojumu un vienreiz lietojamos traukus ārpus Latvijas Republikas teritorijas

### Pārējās sistēmās - viena sadaļa:

5. Noslēgtie līgumi ar komersantiem, kuri pārstrādā vai reģenerē videi kaitīgu preču atkritumus vai izved tos no Latvijas Republikas teritorijas pārstrādei vai reģenerācijai, un ar komersantiem, kuri veic pārstrādi vai reģenerāciju ārpus Latvijas Republikas teritorijas

![](_page_20_Picture_0.jpeg)

### **APSTIPRINĀTO PLĀNU (IESNIEGUMU) GROZĪŠANA – 5.SADAĻA.**

Sadarbības partneru sadaļām (izņemot 5.1.) ir **iespēja pievienot atļauju** (atļaujas tulkojumu).

5.1. sadaļai nav šāda iespēja, jo visas atļaujas ir VVD.

VKP, EEI 5.sadaļā nav jāpievieno VVD izdotās atļaujas. **Jāpievieno ārvalstu komersantiem izdotās atļaujas** un to tulkojumi.

![](_page_21_Picture_0.jpeg)

### **APSTIPRINĀTO PLĀNU (IESNIEGUMU) GROZĪŠANA – PARTNERU IZSLĒGŠANA**

Valsts vides dienests

![](_page_21_Picture_3.jpeg)

Ja vēlaties izslēgt kādu laukumu (4./4.1.) vai savācēju (4.2.), vai sadarbības partneri (5./5.1., 5.2.) – atveriet «Labot» ieraksta pēdējā kolonnā «Darbības» un izvēlieties – «Pieteikts izslēgšanai»

![](_page_21_Figure_5.jpeg)

![](_page_22_Picture_0.jpeg)

### **APSTIPRINĀTO PLĀNU (IESNIEGUMU) GROZĪŠANA – 8.SADAĻA.**

## 8.Sadaļas grozīšanas demonstrējumi, vietas, kur jāpievērš uzmanība:

8. Nodokļa maksātāju saraksts, kuri ar apsaimniekotāju noslēguši līgumu par piedalīšanos izlietotā iepakojuma un vienreiz lietojamo trauku apsaimniekošanas sistēmā

![](_page_22_Picture_30.jpeg)

8. Nodokļa maksātāju saraksts, kuri ar apsaimniekotāju noslēguši līgumu par piedalīšanos izlietotā iepakojuma un vienreiz lietojamo trauku apsaimniekošanas sistēmā

![](_page_23_Figure_1.jpeg)

![](_page_24_Picture_0.jpeg)

### **APSTIPRINĀTO PLĀNU (IESNIEGUMU) GROZĪŠANA – 8.SADAĻA.**

Valsts vides dienests

## 8.Sadaļā atbrīvojums automātiski ielasās uz visiem DRN objektu veidiem. Ja atbrīvojums nav piemērojams par visiem veidiem, tad manuāli jāmaina:

![](_page_24_Figure_4.jpeg)

![](_page_25_Picture_0.jpeg)

### **APSTIPRINĀTO PLĀNU (IESNIEGUMU) GROZĪŠANA – 8.SADAĻA.**

- $\clubsuit$  Ja tiek mainīts klienta nosaukums, juridiskā adrese mainās statuss uz «pieteiktas izmaiņas».
- ❖ Noslēgtā līguma datumu un numuru nemaina, jo uz konkrētā līguma pamata tika piemērots atbrīvojums. **Ja mainās līgums, tad klientu atsauc no atbrīvojuma piemērošanas un piesaka no jauna**!

![](_page_26_Picture_0.jpeg)

### **APSTIPRINĀTO PLĀNU (IESNIEGUMU)** GROZĪŠANA - 8.SADALA.

Valsts vides dienests

### Līgumpartneru izslēgšana, atbrīvojuma pārtraukšana:

![](_page_26_Figure_4.jpeg)

![](_page_27_Picture_0.jpeg)

### **APSTIPRINĀTO PLĀNU (IESNIEGUMU) GROZĪŠANA – 8.SADAĻA.**

dienests

VKP sistēmas 8.tabulas īpatnība:

Ja nodokļa maksātājam ir piešķirts atbrīvojums par vairākiem VKP veidiem, bet nepieciešams izslēgt no atbrīvojuma saņemšanas konkrētajam nodokļa maksātājam tikai dažus VKP veidus (DRN objektus) – tad šis nodokļa maksātājs jāpiesaka izslēgšanai (ar visiem esošajiem DRN objektiem) un jāpiesaka no jauna – jau ar tiem DRN objektiem, kam nepieciešams atbrīvojums no nākamā ceturkšņa.

![](_page_28_Picture_0.jpeg)

### **IESNIEGUMU STATUSI**

**Melnraksts** – iesniegums sagatavošanas stadijā;

**Iesniegts** – iesniegts VVD;

**Gaida papildinformāciju** – parādīsies komentāri iesniegumā,

kas jāmaina iesniegumā;

**Pieņemts** – VVD pieņēmis vērtēšanai;

**Apstiprināts** – VVD pieņēmis lēmumu par grozījumu veikšanu;

**Noraidīts** – šo iesniegumu vairs nevarēs rediģēt.

![](_page_29_Picture_0.jpeg)

### **PĀRSKATU IESNIEGŠANA**

Valsts vides dienests

- ❖ Informācija par iepakojuma pārskata par 2020.gadu iesniegšanas kārtību būs līdz februāra vidum.
- ❖ VKP un EEI pārskati jāsniedz TULPE!
- ❖ Plānojam papildu semināru (vai video instrukciju) par pārskatu aizpildīšanu TULPE – februāra beigās.

![](_page_30_Picture_0.jpeg)

### **Jautājumi par Valsts vides dienesta informācijas sistēma "TULPE" RAS moduļa lietošanu, vai paziņojumi par funkcionalitātes trūkumiem:**

![](_page_30_Picture_3.jpeg)

Valsts vides dienests

Dace Jansone-Vēvere Vadošā eksperte Vides resursu pārvaldības departaments Valsts vides dienests Tel. +371 67084205 / 25701817 dace.jansone-vevere@vvd.gov.lv www.vvd.gov.lv

![](_page_31_Picture_0.jpeg)

### **Paldies par uzmanību!**

![](_page_31_Picture_3.jpeg)